VOLUME 22 ISSUE 2

**MAY 2020** 

# DELAY IN THE LAUNCH OF FBI'S NEW QUARTERLY REPORTING MITCH BEEMER, INCIDENT BASED REPORTING UNIT MANAGER KBI

The Federal Bureau of Investigation's (FBI's) Uniform Crime Reporting (UCR) program will be delaying the launch of Quarterly Reporting until September 2020, which was originally scheduled for June 2020. The September 2020 quarterly release will include data from January through June 2020. The FBI is taking this step because many contributors have indicated their ability to submit timely data has been negatively affected by circumstances surrounding the COVID-19 pandemic. The FBI's UCR program is hopeful that this delay will allow more contributors to report complete and accurate crime data. In turn, the FBI will be able to compile and publish a more complete report in September. Please continue to submit crime data for 2020 as timely as possible during this unprecedented time. The Kansas Bureau of Investigation (KBI) and FBI appreciate the efforts of local agencies and look forward to the FBI's first quarterly release later this year.

# ASSET FORFEITURE LEGISLATIVE REPORT **JESSICA CROWDER, PROGRAM CONSULTANT II KBI**

The Kansas Bureau of Investigation (KBI) has submitted the first annual report to the Kansas Legislature pursuant to K.S.A. 60-4127, which became effective July 1, 2019. The report includes information submitted to the repository between July 1, 2019 and December 31, 2019. It includes information such as total amounts of seized and forfeited property, statewide totals of expenditures by category, lists agencies who are non-compliant with the reporting requirements, and breaks down information received from incident reports on the criminal offense regarding gender, age, race, and ethnicity of the owner or possessor of the seized property.

Not all agencies are listed in this report. For example, an agency that is in compliance but did not submit any incident reports because they did not have any dispositions on seized property will not appear in the report due to the limited type of information included in the report. The agency is, however, included in the full data download and additional tables of select information available on the Kansas Asset Seizure and Forfeiture Repository (KASFR) website.

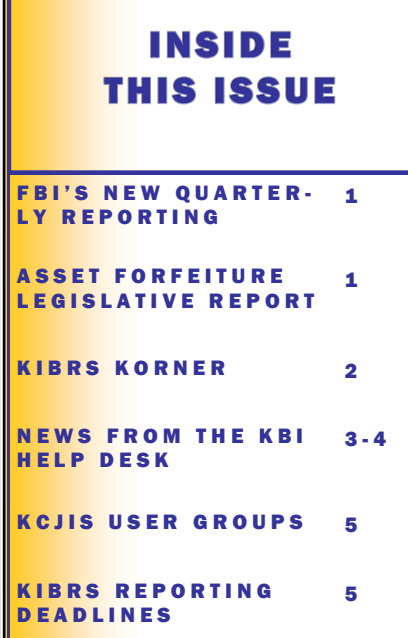

Please keep in mind that if your agency seizes property and ever have any intent to seek forfeiture, an incident report must be completed. An incident report is required if you file a civil forfeiture case, prosecution of the civil forfeiture case is declined, the property is transferred for federal forfeiture, or your agency decides to return the property to the owner. The Incident Report is due within 60 days of the disposition of the seized property, which would be the date the property is forfeited to your agency, the date the prosecutor declined prosecution, the date the decision was made to return the property to the owner, or the date your agency transfers the property for federal forfeiture.

K C J I S N E W S

We have learned a lot during this first year of asset forfeiture reporting. There will be some changes coming that should improve the process of this reporting. Thank you so much for making this first year a success. Since this is new, we have been adjusting as we go, so thank you for your patience. The input we have received from agencies has been very helpful. At this time, it is unsure when we will return to in-person trainings, but webinars will be scheduled as needed for asset forfeiture reporting training. The next scheduled webinar is May 28th. If you would like to attend, please contact Jessica Crowder, as space is limited. If you have any questions regarding asset forfeiture reporting, please contact Jessica Crowder at [Jessi-](mailto:Jessica.Crowder@kbi.ks.gov)

[ca.Crowder@kbi.ks.gov](mailto:Jessica.Crowder@kbi.ks.gov) or (785) 296-8338 or Mitch Beemer at [Mitch.Beemer@kbi.ks.gov](mailto:Mitch.Beemer@kbi.ks.gov) or (785) 296-8279.

## K I B R S K O R N E R DANA GRIFFITH, PROGRAM CONSULTANT KBI

Hello from the Incident Based Reporting (IBR) unit!

Sometimes we get into a routine entering information on paperwork while on auto-pilot. We've all been there. We understand that it is frustrating for something to be returned due to an error, therefore, we would like to provide some helpful hints to help avoid errors.

#### Hate/Bias Codes (Electronic Submitting)

In the past, since 88 was the only Hate/Bias code that started with an "8," it was easy for officers to type an "8" and their Record Management System (RMS) would go right to "88" and they could hit "Enter."

However, with the Federal Bureau of Investigation's (FBI's) addition of other Hate/Bias codes in the 80's, if an officer selects the Hate/ Bias code in the same manner as before, the first number beginning with an "8" is now "81". So instead of selecting "88 - NONE" they will be selecting "81- Anti - Eastern Orthodox - Greek, Russian, etc.)." Proofreading before submitting your report will alsolease also proofread before submitting the report to ensure the correct code was chosen.

#### Case Numbers

Due to a new internal process at the KBI, please put the case number on all pages and staple reports together. This will help avoid 'orphaned' pages with reports that are mailed to the Repository.

#### **Offenses**

Every year statutes change and sometimes it is confusing on which statute to use. First, look at your incident date. Next, check the effective and discontinued dates of the statute you want to use. If the incident date falls within those dates for the statute, it can be used. Otherwise, locate the statute that was effective during the time of the incident occurring.

Every year when the statutes are updated, the IBR unit sends an updated Kansas Incident Based Reporting System (KIBRS) statute file to the local agencies. The most recent copy of the statute file can also be downloaded from the KCJIS web portal in the "Information" tab under the State Systems section. Additionally, a copy of the file can be requested by contacting the IBR unit.

### **Property**

Receiving a report back due to an error can be frustrating. Let's take a moment to talk about property errors.

The most popular root of property errors involves drug offenses. In the property section, often times paraphernalia will be listed in addition to the drug(s). Since possession of paraphernalia is a separate offense from possession of drugs, both statutes must be listed in the report. In short, please remember that if you have an offense that requires property, a description of the property must be listed in the property section and vice versa.

#### Premise Codes

If you are unsure what to report for a premise code, please contact the IBR unit. Please do not default to 'unknown' if possible.

As always, please do not hesitate to contact us with questions!

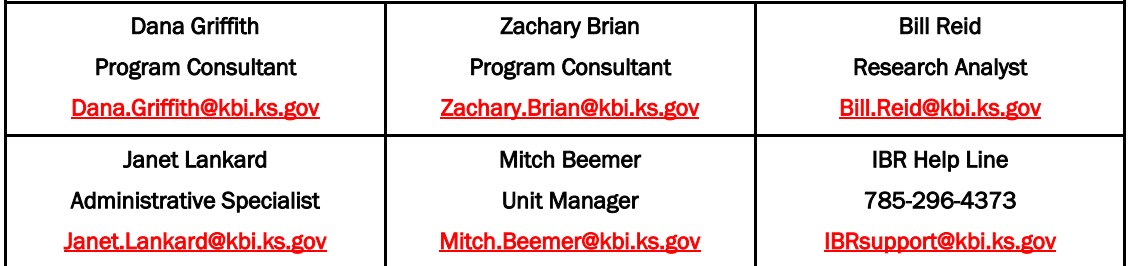

# **NEWS FROM THE KBI HELP DESK** CARLOS SALAZAR, NETWORK CONTROL TECHNICIAN III KBI

### Did You Know?

On Sunday, April 19, 2020, a new version of OpenFox Configurator was put in place. Computer Projects of Illinois (CPI) was able to push the upgrade during the scheduled maintenance window and the Message Switch was only down for 6 minutes before users could login again! This was a necessary step in order to roll out the OpenFox Desktop 4.0! This new version of OpenFox Desktop will not require the Java download. The free version of Java can be downloaded from the OpenFox Desktop launch page. Currently Java version 8 update 221 is available on that site.

### KACIS TIPS FOR TACS

"My work items" - Why do I have so many in my list?

The image below is an example of the "My work items" list in KACIS used by the Technical Agency Coordinator (TAC). Ideally the list should be empty, unless of course, you are actively working with user information or requesting access. Before we tell you how to process the work items, let's discuss how the work items came to land in your work item list.

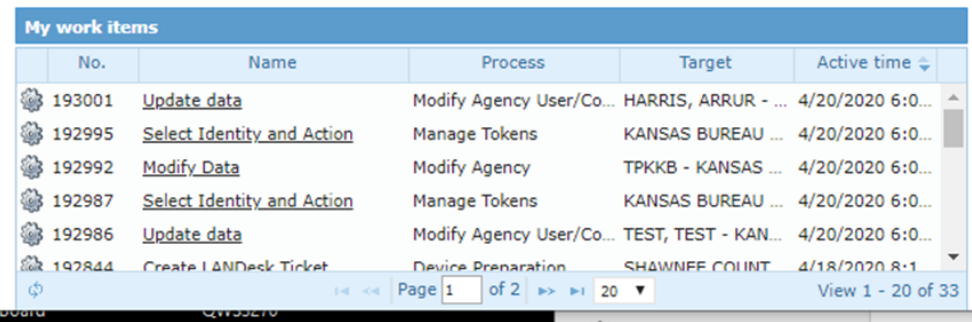

In KACIS, the Service Catalog is designed to automate several processes as it relates to users, agencies and applications. You can add, update or remove anything from users, agencies, tokens and more by selecting any of the tabs provided. These tabs generate 'work items.' Once you complete your request, or action, it generates a work item for someone else to complete. Anytime you want to make some sort of change to you agency, whether that be to a user or the agency itself, to include agency agreements. You will want to use the Service Catalog.

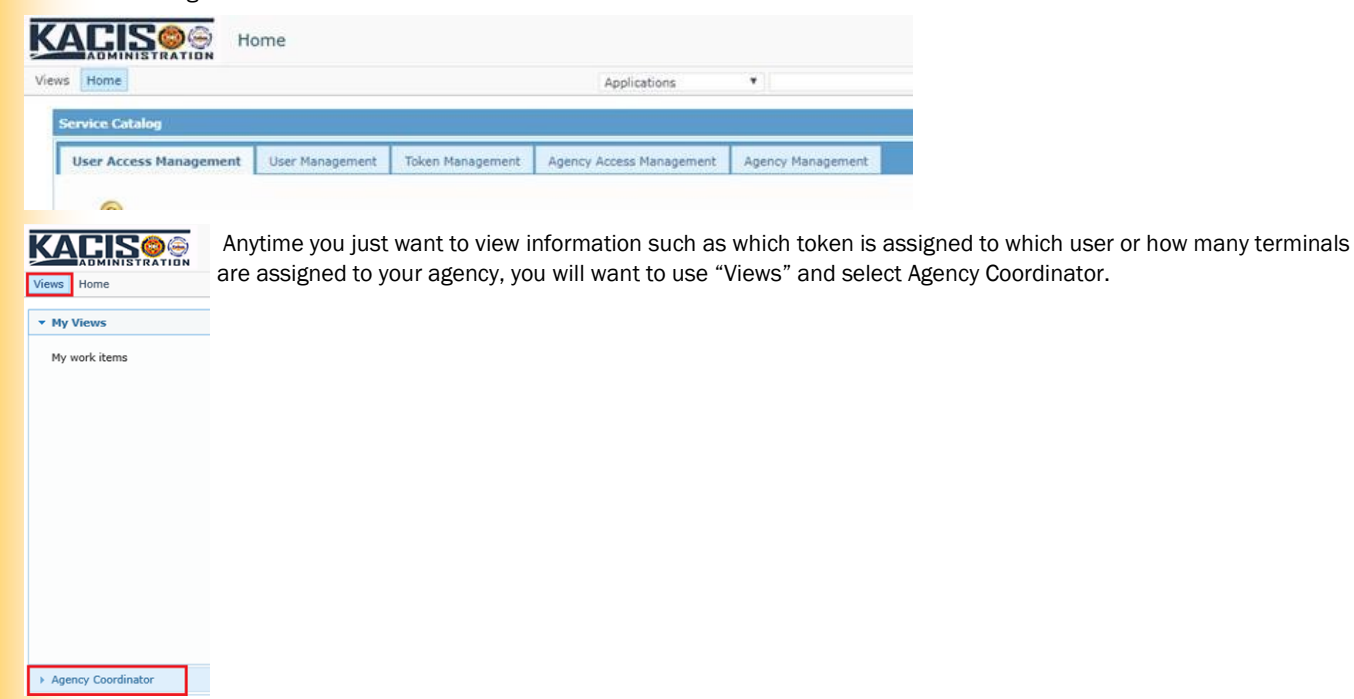

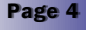

# NEWS FROM THE KBI HELP DESK, CONTINUED CARLOS SALAZAR, NETWORK CONTROL TECHNICIAN III KBI

Here is an example of some of the options you might see when checking your work items.

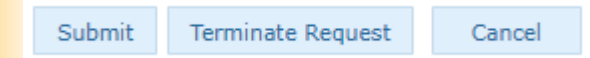

There will always be some sort of confirmation option, in this case "Submit". There is always a "Cancel" button. Now don't be fooled by the word "Cancel." It actually means "Save for later." "Terminate Request" is when you want to stop the process. Sometimes this option isn't readily available and you may need to go another page into the process. If you have questions about where you are in any of these processes or you are not quite sure what is being asked for, feel free to give us a call at the KBI Help Desk a call (785-296-8245). We would be glad to assist

### NLETS ORI Validations

Has it really been two years already?

Yes it has! You know what that means! It's time to validate our ORI's for the NLETS side of the house. If you are a TAC and haven't already done so, please verify your agency information is current and correct, if needed, in KACIS. If you don't have access to KACIS please talk with whichever agency administers your agency information in KACIS and have them verify for you. Once the verifications and/or corrections are made, please notify the KBI Help Desk via KAM to TPKKB001D.

If you want to see what is in your ORION File, you can take a look in OpenFox. Open the TQ - NLETS Query Orion form by using the TQ message key or going through the Forms Tree and open NLETS ORION Query. Once the TQ form is open enter "KS" in the "Destination 1" field and your ORI in the "ORI (ORI)" field. If you see something in here that you want changed, please let us know. Otherwise, we will use the primary information listed in KACIS.

#### Form Tree

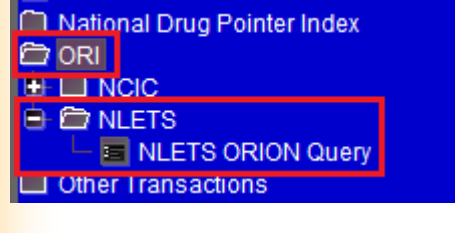

### TQ Form

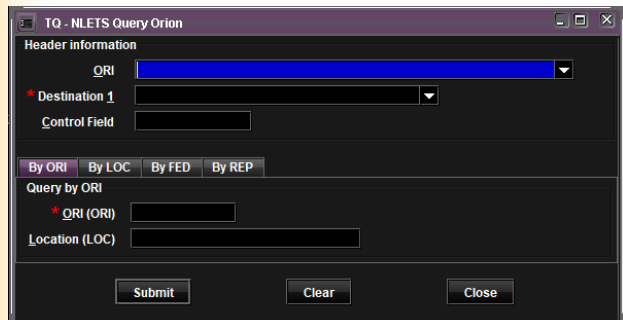

This form can also be used to query other Criminal Justice agencies throughout the US by any of the available options. The most common are ORI and Location.

### Warm Welcome

There has been a new addition to the KBI Help Desk. Please extend a warm welcome to the new KBI Help Desk Supervisor, Sandy Turner. Sandy comes to the KBI from Kansas Department of Aging and Disability Services where she managed their IT Operations and Help Desk for the past 22 years. Please welcome her with an email at **[Sandy.Turner@kbi.ks.gov.](mailto:Sandy.Turner@kbi.ks.gov)** 

# KCJIS USER GROUPS SHERRY WEBB. PROGRAM CONSULTANT KBI

#### Greetings,

There were a couple of successful User Group meetings in March before the mandatory stay at home orders. Two meetings scheduled in western Kansas were cancelled.

Brandi Walker from Hodgeman County Sheriff Office has stepped-up to be a regional coordinator, taking on two regions— SouthWest (SW) and SouthWest Central (SWC). She has done a wonderful job coordinating meetings between the SW and SWC counties, so folks don't have to drive so far to each meeting. Here is what Brandi has to say about her regions and her role as the coordinator:

*I have just started with the SW & SWC KCJIS/PSAP group. I have really big ideas for this group in bringing information out to our area. I believe that the more information that is able to reach everyone, the better we can serve our communities.* 

*Our group is small as of right now and I am hoping that it continues to grow. Bringing training to our area is very important to me. I am always interested in hearing your ideas as to what you would like to have at our meetings as a guest speaker. We currently have the Kansas Bureau of Investigation (KBI), the Kansas Department of Revenue (KDOR), Kansas Highway Patrol (KHP) Audit, and a few others when they are available.* 

*At this time, I am unsure of the date of our next meeting, but it will held in Jetmore, Kansas. I hope that many more of you can attend and we can continue to build our KCJIS User Group.* 

*Having the opportunity to be a regional coordinator means a great deal to me, and as I am still new at this, I hope I do a great job by you all.* 

#### *If you have any questions or ideas you would like to share, please feel free to reach out to me at bwalker.hgso@gmail.com.*

Ideas on topics and other suggestions for trainings are welcome for User Group meetings around Kansas. It is exciting to see our User Groups grow. Please forward any information received on upcoming meetings to individuals that would benefit, or be interested attending. All types of users are welcome including Court Clerks, Record Clerks, County District Attorney Clerks, Technical Agency Coordinators (TACs), and any others from public safety agencies. Please contact Sherry at [sherry.webb@kbi.ks.gov](mailto:sherry.webb@kbi.ks.gov) for questions about any of the User Groups around the state.

## KIBRS REPORTING DEADLINES FOR 2020 REPORTS MITCH BEEMER, INCIDENT BASED REPORTING UNIT MANAGER KBI

The Incident Based Reporting (IBR) unit at the Kansas Bureau of Investigation (KBI) would like to remind all local law enforcement agencies of the reporting deadlines for the 2020 Kansas Standard Offense Reports (KSORs) and Kansas Standard Arrest Reports (KSARs).

The reporting deadlines for submission of all Kansas Standard Offense and Arrest Reports will be by the 15<sup>th</sup> of the following month. For example, any KSORs and/or KSARs completed for incidents and arrests that occurred in March 2020 will need to be submitted to the IBR unit by April 15, 2020. If the 15th falls on a weekend or holiday, the deadline is extended to the next business day. For many agencies, this change will have little to no effect on them as they are already submitting reports on at least a weekly basis, if not more frequently. For those agencies who will be effected by this change, please bear in mind that this change to the deadline is still very lenient when considering the state statute requires reports be submitted within 72 hours of their completion, (K.S.A 21-2501a).

The Law Enforcement Officers Killed and Assault (LEOKA) reports, Supplemental Homicide Reports and Zero Reports will remain on the same scheduled deadlines and are still due by the 15th of the following month. For example, if an agency is sending data for the month of November, they should submit the November reports by December 15th.

The IBR unit does not guarantee inclusion in state and federal publications if your agency does not submit the required reports by the deadline.

## V O L U M E 2 2 I S S U E 2 Page 6

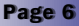

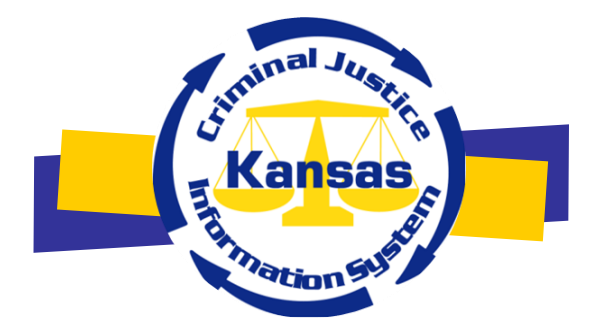

The KCJIS Newsletter is published in cooperation of the Kansas Criminal Justice Coordinating Council and KCJIS Committee

## KCJCC Committee Members

Derek Schmidt Attorney General Chair

Clay Britton Governor Vice-Chair Designee

Kirk Thompson Director Kansas Bureau of Investigation

> Justice Caleb Stegall Chief Justice Designee

Jeff Zmuda Acting Secretary Kansas Department of Corrections

> Herman Jones Superintendent Kansas Highway Patrol

#### **KANSAS BUREAU OF INVESTIGATION**

Jessica Crowder Newsletter Editor 1620 SW Tyler Topeka, KS 66612 (785) 296-8338 [Jessica.Crowder@kbi.ks.gov](mailto:Jessica.Crowder@kbi.ks.gov)

## KCJIS Committee Members

Leslie Moore Kansas Bureau of Investigation Chairman

DeAngela Burns-Wallace Secretary of Administration Co-Chairman

Chief Robert Sage Augusta Department of Public Safety KS Association of Chiefs of Police

> Captain Jim Oehm Kansas Highway Patrol

Sheriff Roger Soldan Saline County Sheriff's Office Kansas Sheriffs' Association

Harold Sass KS Department of Corrections

Kelly O'Brien Office of Judicial Administration

Brandy Grassl Labette County Emergency Communications 911 Providers Association/APCO

Amber Norris Butler County Attorney's Office KS County and District Attorney Association

## Douglas Hamilton

Douglas County District Court KS Association of District Courts